# **Print Your Own Booklet Using Microsoft Word: A Comprehensive Guide**

Booklets are versatile marketing tools that can be used for a wide range of purposes, from promoting products and services to sharing information and building relationships. While traditional printing methods can be expensive and time-consuming, modern technology allows you to create professionallooking booklets from the comfort of your own home using Microsoft Word.

In this comprehensive guide, we will walk you through the entire process of printing and assembling your own booklet using Microsoft Word, from design to printing and binding. Whether you're a seasoned pro or a complete beginner, we'll provide you with all the information you need to create stunning booklets that will impress your audience.

The first step in creating a booklet is to design it. Microsoft Word offers a variety of templates and tools that make it easy to create a professionallooking layout.

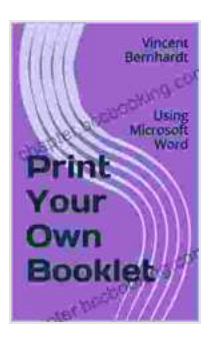

### **[Print Your Own Booklet: Using Microsoft Word](https://chapter.bccbooking.com/read-book.html?ebook-file=eyJjdCI6IjY1bEpXVjVlRFlTc0pyRTZJaGVqaExydW50K0orYjJiQ1E1XC9kd2xLdDN6aVRUTGtWRGY3dDNcL0Vza0ErMDBodE56RjdqRk1UK0ZRRDRxcHdMZWN0dktnUEhcL3gyeFRLZm5ZRm04WkV3UHpXZFo2Tkh6RVwveXRJcG1rVlRWT3pla3BlVUZnVFF1QXJaaDBKUDlCSlQ0SmIyOWtKS2p5amx4VXY2Z2xLNm5OalwvME91T1dCdWZxSzl6Y3oxcUphd2pyIiwiaXYiOiI5YTgxOTk3ODJkOWQ3NjA5MmE0MmFlNDA0NzFiMmRkMSIsInMiOiIxOGZlY2YzMDU2NmQ2MDcyIn0%3D)**

by Vincent Bernhardt

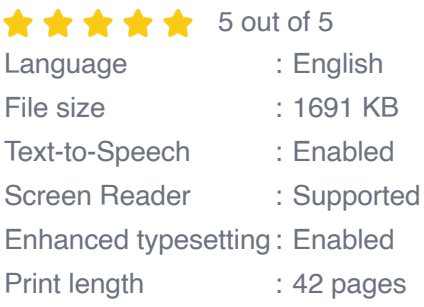

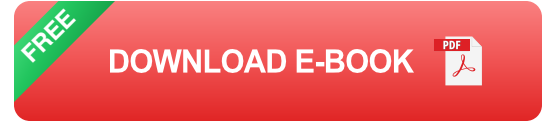

Word provides a wide range of pre-designed booklet templates that you can use as a starting point. To access the templates, click on the "File" menu and select "New." In the search bar, type "Booklet" and press Enter. You'll see a variety of templates to choose from, including single-page, multi-page, and folded booklets.

Once you've chosen a template, you can customize it to fit your needs. You can change the text, images, colors, and fonts to create a unique look. To edit the text, simply click on the text and start typing. To add images, click on the "Insert" menu and select "Pictures." To change the colors and fonts, click on the "Design" tab and select the desired options.

Once you're happy with the design of your booklet, it's time to add content. You can add text, images, tables, and charts to your booklet. To add text, simply click on the "Insert" menu and select "Text Box." To add images, click on the "Insert" menu and select "Pictures." To add tables or charts, click on the "Insert" menu and select "Table" or "Chart."

Once you're finished designing your booklet, it's time to print it. To print your booklet, click on the "File" menu and select "Print." In the "Print" dialog box, select your printer and the desired print settings. Be sure to select the "Booklet" option in the "Layout" section.

When printing your booklet, it's important to select the correct print settings. The following settings are recommended:

**Paper Size:** Select the paper size that you want to use for your ú. booklet.

- **Orientation:** Select "Portrait" or "Landscape" orientation for your  $\blacksquare$ booklet.
- **Layout:** Select the "Booklet" option in the "Layout" section. ú.
- **Pages per Sheet:** Select the number of pages that you want to print u, on each sheet of paper.
- **Margins:** Select the desired margins for your booklet. a.

If you're having trouble printing your booklet, try the following troubleshooting tips:

- Make sure that your printer is connected to your computer and is ú. turned on.
- Check the printer settings to make sure that they are correct.  $\blacksquare$
- Try printing a test page to make sure that your printer is working a. properly.
- If you're still having trouble, consult your printer's manual for more ú. troubleshooting tips.

Once you've printed your booklet, it's time to bind it together. There are a variety of ways to bind a booklet, including stapling, saddle stitching, and perfect binding.

Stapling is the simplest and most cost-effective method of binding a booklet. To staple your booklet, simply fold it in half and staple it along the spine. You can use a regular stapler or a heavy-duty stapler for a more durable bind.

Saddle stitching is a more professional-looking method of binding a booklet. To saddle stitch your booklet, you will need a saddle stitch machine. Saddle stitching involves stitching the booklet together at the spine using wire staples.

Perfect binding is the most durable and professional-looking method of binding a booklet. To perfect bind your booklet, you will need a perfect binding machine. Perfect binding involves gluing the pages of the booklet together at the spine and then covering the spine with a wrap-around cover.

Printing and assembling your own booklet using Microsoft Word is a simple and cost-effective way to create professional-looking marketing materials. By following the steps outlined in this guide, you can create booklets that will impress

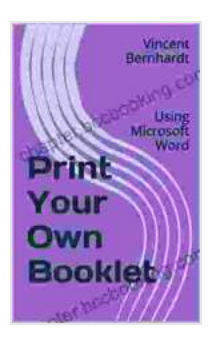

#### **[Print Your Own Booklet: Using Microsoft Word](https://chapter.bccbooking.com/read-book.html?ebook-file=eyJjdCI6IjY1bEpXVjVlRFlTc0pyRTZJaGVqaExydW50K0orYjJiQ1E1XC9kd2xLdDN6aVRUTGtWRGY3dDNcL0Vza0ErMDBodE56RjdqRk1UK0ZRRDRxcHdMZWN0dktnUEhcL3gyeFRLZm5ZRm04WkV3UHpXZFo2Tkh6RVwveXRJcG1rVlRWT3pla3BlVUZnVFF1QXJaaDBKUDlCSlQ0SmIyOWtKS2p5amx4VXY2Z2xLNm5OalwvME91T1dCdWZxSzl6Y3oxcUphd2pyIiwiaXYiOiI5YTgxOTk3ODJkOWQ3NjA5MmE0MmFlNDA0NzFiMmRkMSIsInMiOiIxOGZlY2YzMDU2NmQ2MDcyIn0%3D)**

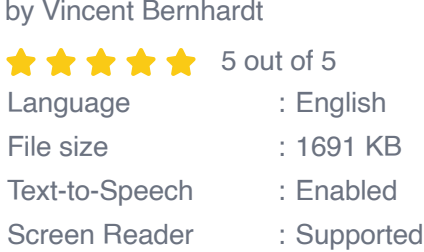

Enhanced typesetting : Enabled Print length : 42 pages

> **[FREE](https://chapter.bccbooking.com/read-book.html?ebook-file=eyJjdCI6InlJc0x6WVgrK1g5VnRCVklnSHVheXltMk9NWGV1Z20razNXMmRJK1YwQUFQNGZ0OVoweHRvWVh1S1B2QzVVR2ZJXC9MQWUwc1dwQlNjbk5IYzJvV1FweDRJbThjUXRyXC9qcjFka2kzaFBCbHQyMnoyWklLdlVlM3NocGNRMGNMVDBDaU43cmZHQUgyKzZkamZiTXdTMHBpb3ZjMUxCMmFTK3lyM1JCcTZWT05MSHJKUHJSOGh6b0xEVGRZQTlhOFwvUCIsIml2IjoiYzc3Zjg5MzJjZmQ3Y2MyZjIxYTZmM2JkNTA0NWRjOWUiLCJzIjoiYzQ0NWM4ZGI0OGE2MzZjOSJ9)DOWNLOAD E-BOOK**

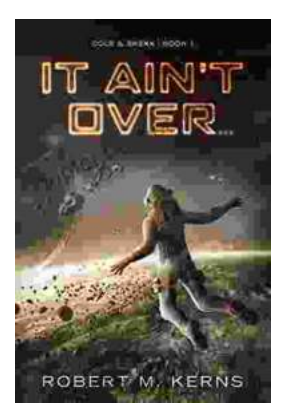

## **[Uncover the Thrilling Mystery in "It Ain't Over,](https://chapter.bccbooking.com/full/e-book/file/Uncover%20the%20Thrilling%20Mystery%20in%20It%20Aint%20Over%20Cole%20Srexx.pdf) Cole Srexx"**

Prepare yourself for a literary journey that will leave you breathless and yearning for more! "It Ain't Over, Cole Srexx" is a gripping mystery...

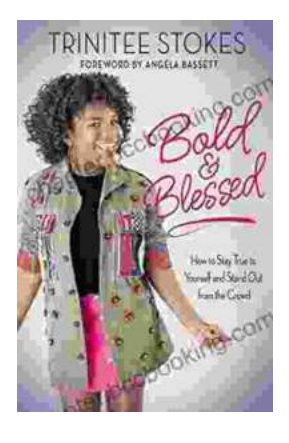

## **[How to Stay True to Yourself and Stand Out](https://chapter.bccbooking.com/full/e-book/file/How%20to%20Stay%20True%20to%20Yourself%20and%20Stand%20Out%20From%20the%20Crowd.pdf) From the Crowd**

In a world that constantly bombards us with messages telling us who we should be and what we should do, it can be difficult to stay true to ourselves....